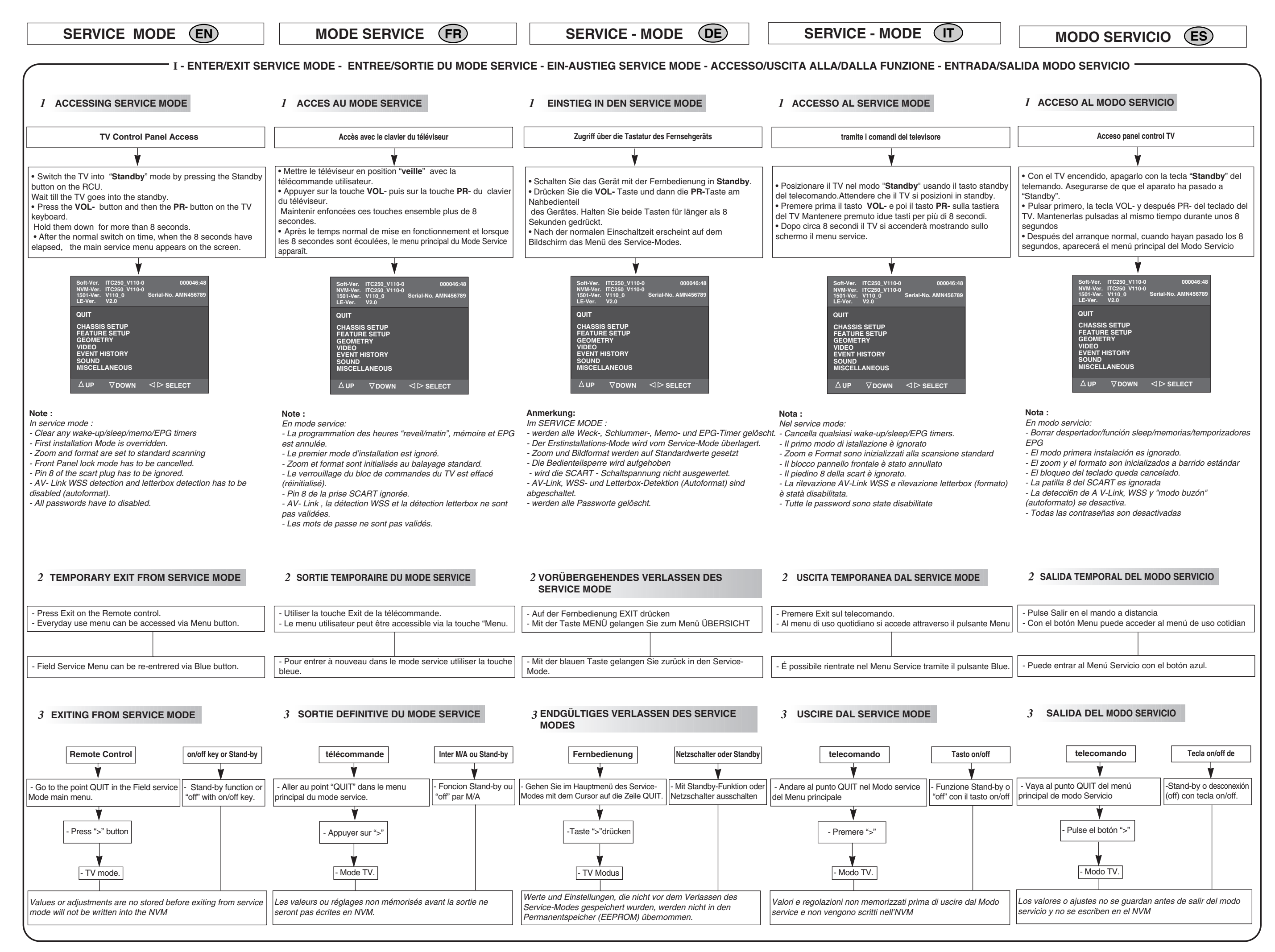

**ITC250 79** First issue 08 / 04

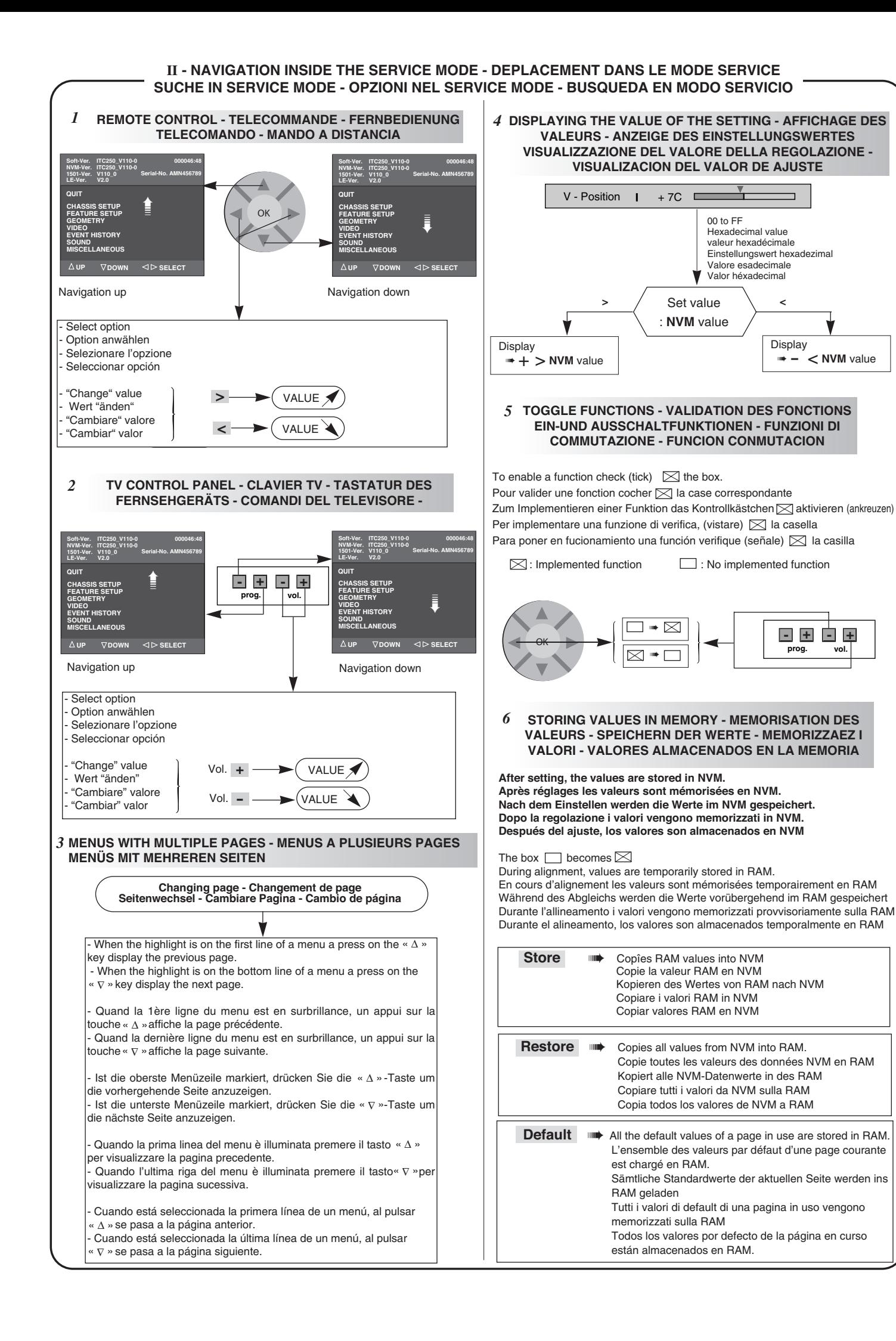

Display

 $\overline{\phantom{0}}$ 

 $\Rightarrow$  - < NVM value

**prog. vol. - - + +**

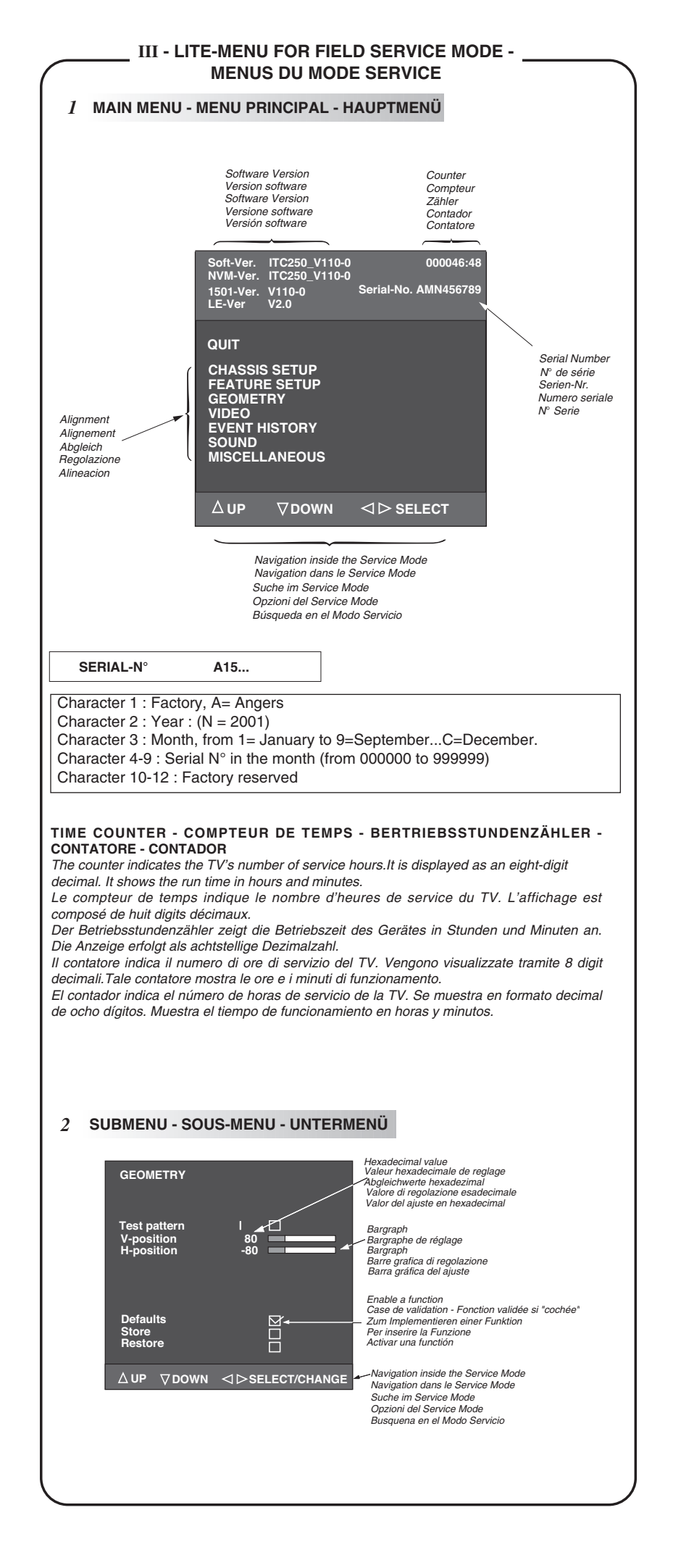

# **ALIGNMENT PROCEDURE - PROCESSUS DE REGLAGES - ABGLEICH - VISUALIZZAZIONE DEL VALORE DELLA REGOLAZIONE - PROCEDIMIENTO DE ALINEACION**

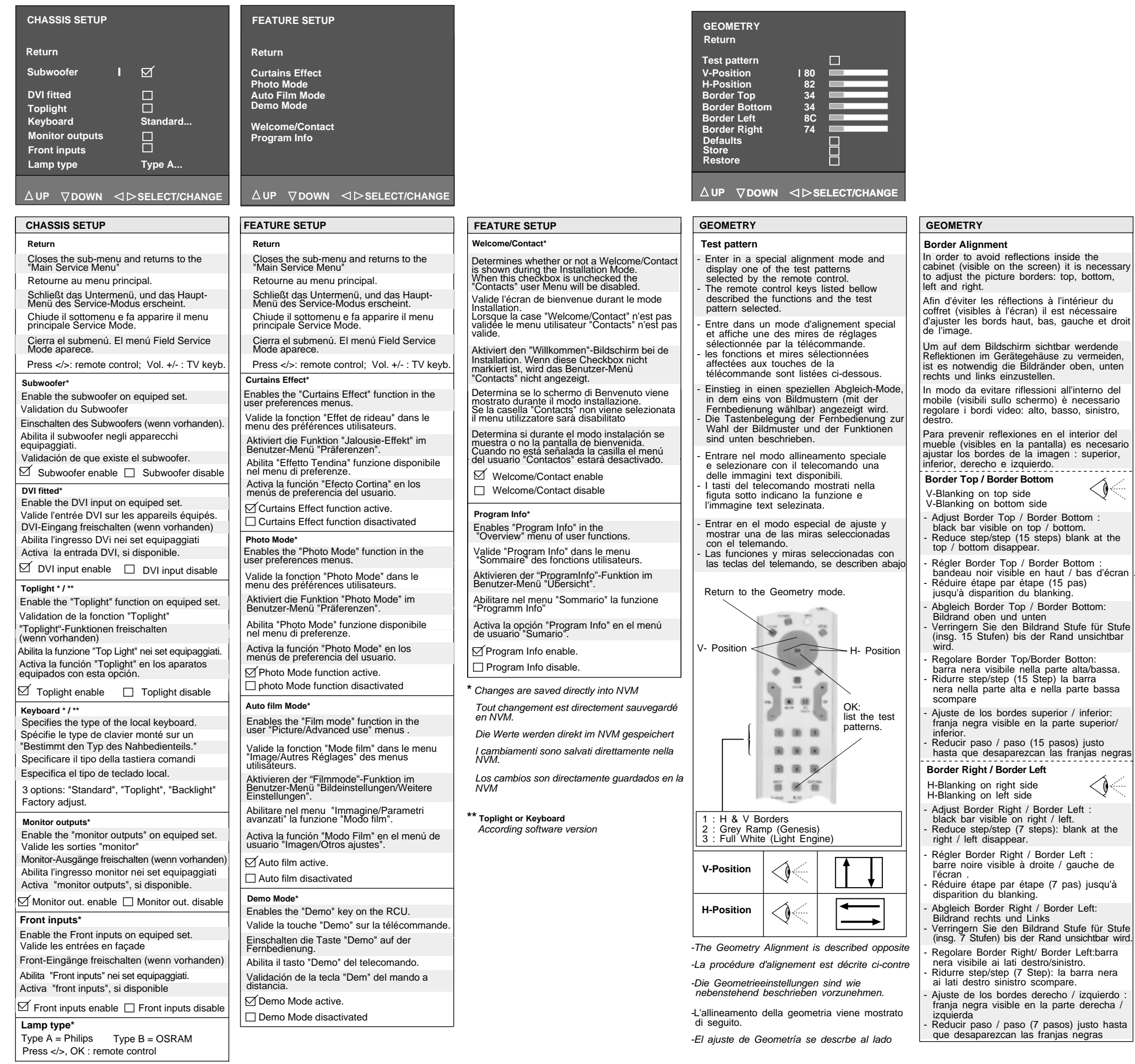

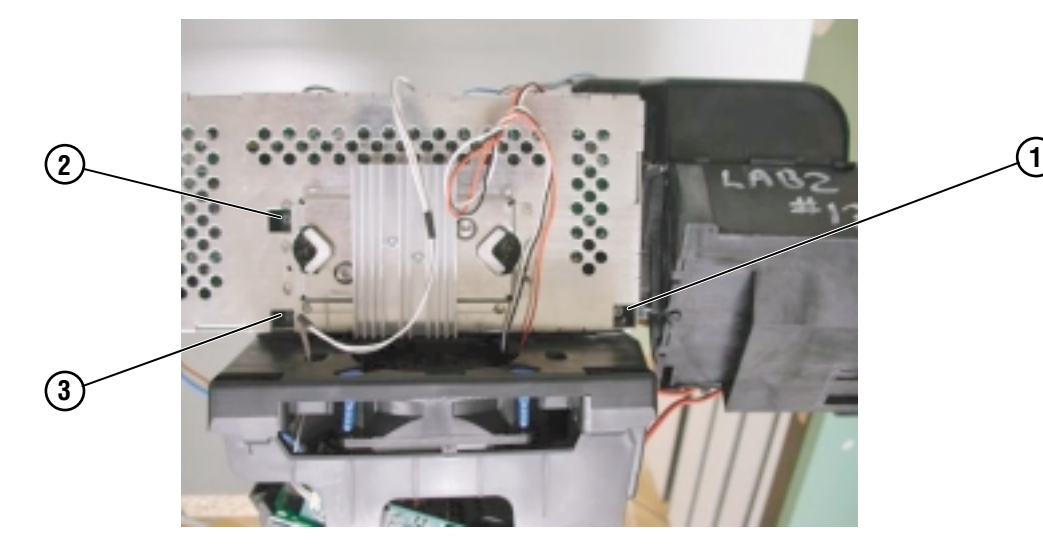

#### **MECHANICAL POSITION -**

- To achieve a position of the picture, the light engine has to be adjusted mechanichally: - Access to the light engine (see § Disassembly/Assembly, access to the Electronic part) - Release the 3 screws for picture position (1), (2) and (3). - Apply a test pattern signal to the TV. - Turn the DMD module until picture is correct. **EN**
	- Check if the test pattern covers the whole screen (no black areas visible).
- **FR** Pour régler la position de l'image, l'ensemble du bloc optique doit être positionné mécaniquement. - Accéder au bloc optique (voir § Démontage/Remontage, accès à l'Electronique).
	- Dessérer les trois vis (1), (2) et (3).
	- Appliquer une mire de réglage.
	- Positionner la platine DMD jusqu'à obtenir une image correcte.
	- Vérifier que la mire de réglage recouvre bien la totalité de l'écran (aucune zone noire visible).
- Um die Bildlage einzustellen, muss die Light Engine (Projektionseinheit) mechanisch gedreht werden: - Zugang zur Light Engine siehe § Demontage/Montage (Zugang zur Elektronik) - Lösen Sie die drei Schrauben (1), (2) und (3). - Speisen Sie ein Bildmuster in das Gerät ein. **DE**
	- Drehen Sie die DMD-Leiterplatte bis das Bild korrekt ist.
	- Überprüfen Sie, ob das Bild den gesamten Bildschirm bedeckt (keine schwarzen Flächen sichtbar).
- Per ottenere la posizione dell'immagine, si deve rigolare meccanicamente l'assieme ottico. **IT**
	- Accesso all'assieme ottico (vedere Assemblaggio e disassemblaggio, accesso all'assieme Electronico) - Sloccare le 3 viti rotazione immagine(1) (2) (3).
	- Applicare un'immagine text al Tv
	- Ruotare la piastra DMD fino a che l'immagine assume una posizione corretta
	- Controllare che il reticolo di test copra l'intero schermo (non deve essere visibile nessuna area scura).
	-
	- Para efectuar la posición de la imagen, hay que ajustar mecánicamente el bloque óptico. - Acceder al bloque óptico (ver § Desmontaje y Montaje, acceso a la parte Electrónica)
	- Aflojar los 3 tornillos (1), (2) y (3).
	- Aplicar la señal de una mira de ajuste al TV.
	- Rotar la platina DMD hasta que la imagen sea correcta.
	- Comprobar que la mira elegida cubra por completo la pantalla (sin áreas negras visibles)
- Select in the Service Mode the item Geometry/Test pattern and press "OK"
	-
	-
	- et valider "OK"
	-
	- nétrie et lééchelle des gris. (Fig.2) par le software.
	- drücken Sie "OK".
	- aukeil" und "Weißbild'
	- e selbsttätig
	- and press OK).
	-
	- Ila di grigi o una immagine
	- ata automaticamente dal software.
	-
	-
	- Pulsar Desición correcta de la imagen
	- der left" and the "Border Right".

**ES**

## **ELECTRICAL ADJUSTMENTS - REGLAGES ELECTRIQUES -**

#### **PICTURE POSITION**

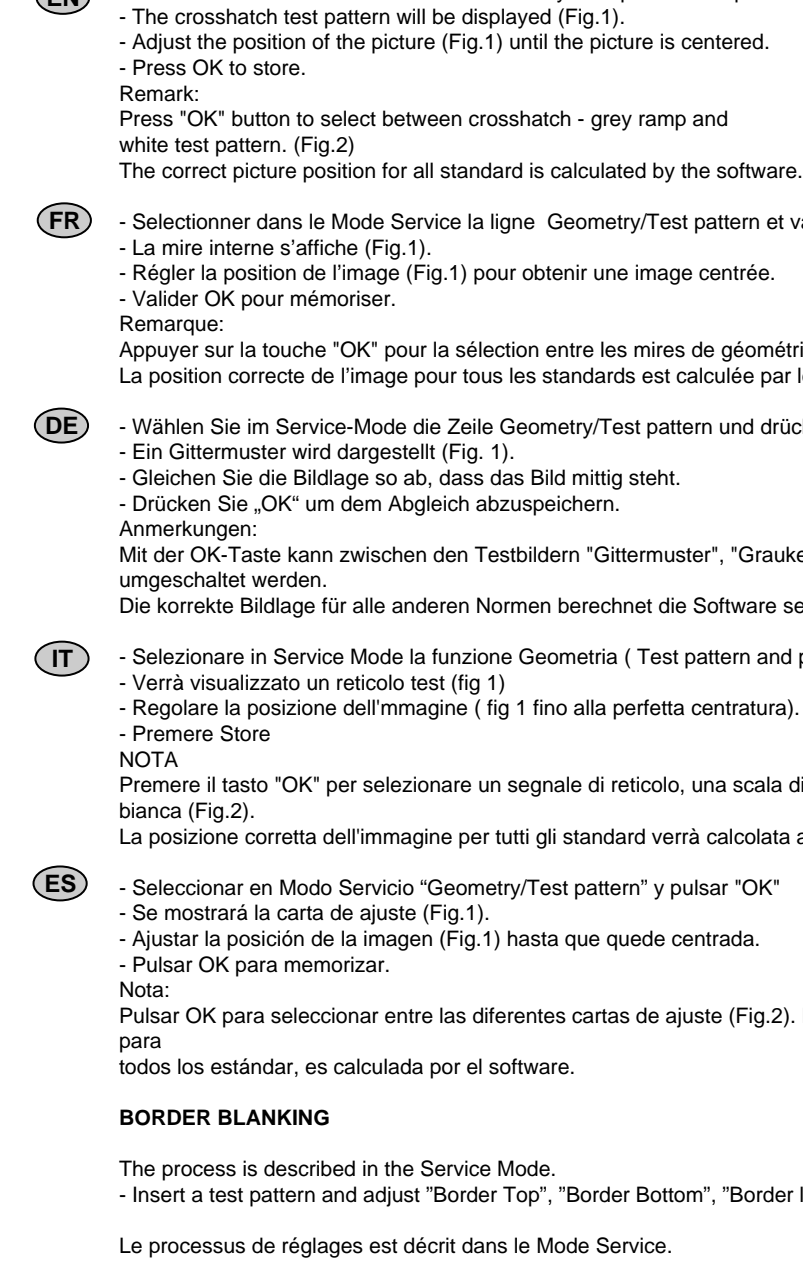

- Insérer une mire de réglages et régler "Border Top", "Border Bottom", "Border left" and the "Border Right".
- Der Abgleich ist im Absatz "Service-Mode" beschrieben. - Speisen Sie ein Testbild ein und gleichen "Border Top", "Border Bottom", "Border Left" und "Border Right" ab.
- Il processo è descritto nel modo service. -Inserire un segnale di test e regolare "Border Top", "Border Botton", "Border Left", " Border Right".
- El proceso está descrito en el Modo Servicio - Introducir una señal de mira y ajustar los bordes " superior", "inferior", "izquierdo" y "derecho".

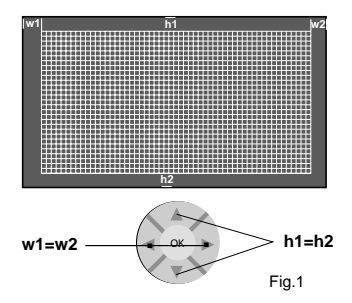

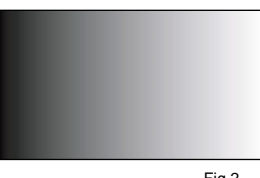

Fig.2

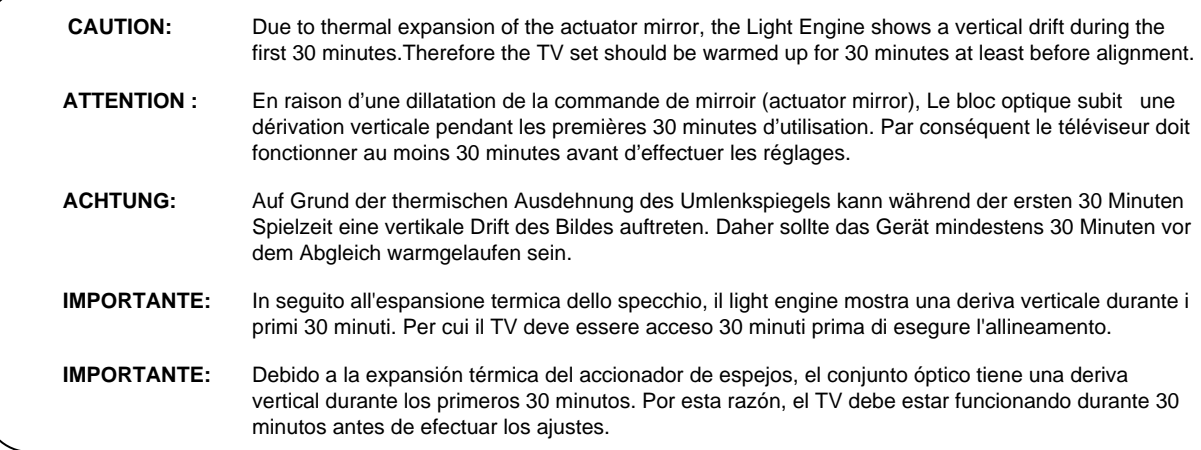

### <span id="page-3-0"></span>**GEOMETRY MODE ALIGNMENT**

**EN**

# **ADC Offset and ADC Gain Adjustments**

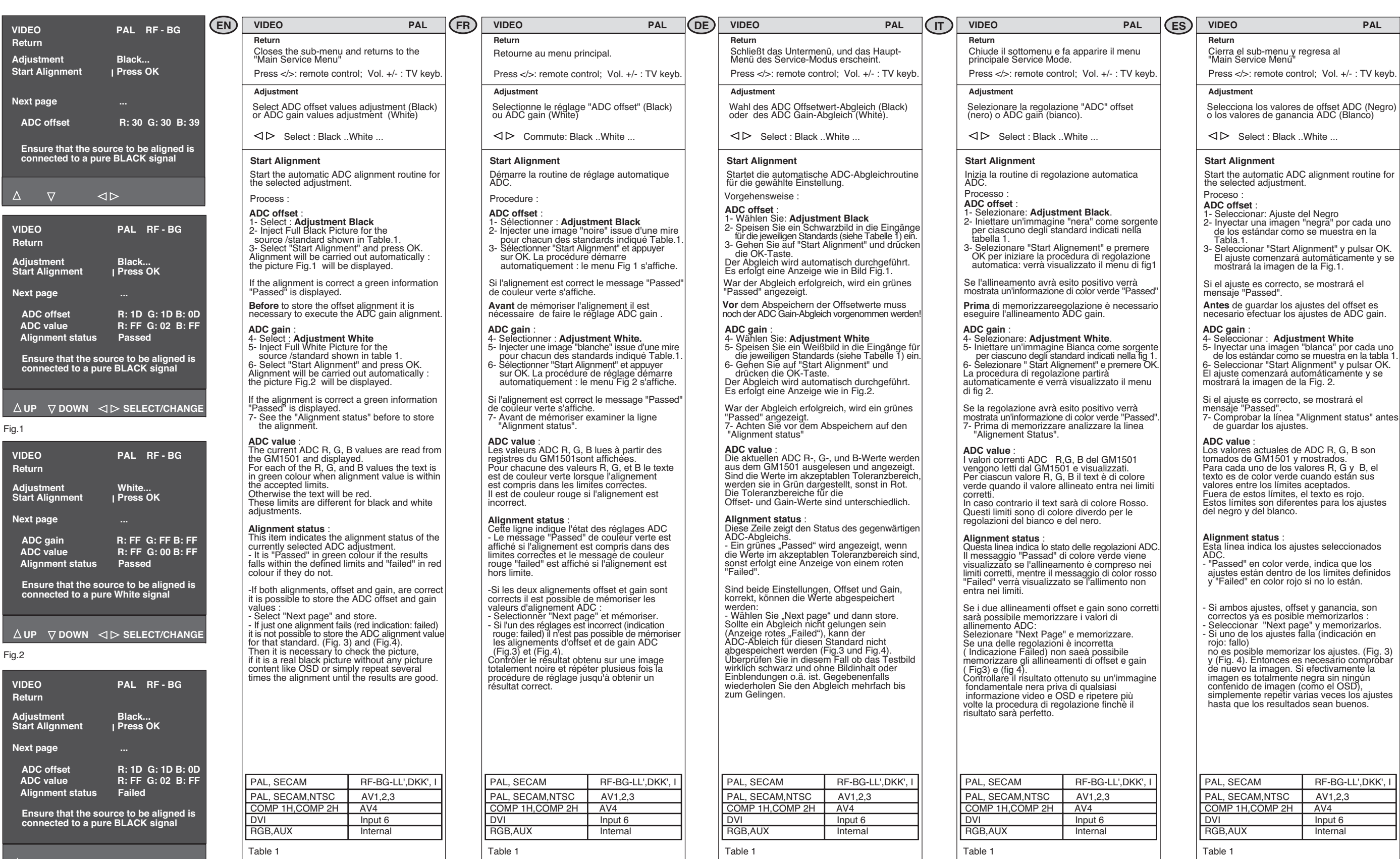

Fig.3

 $\overline{D}$  UP  $\overline{D}$  DOWN  $\overline{D}$  SELECT/CHANGE

# **ALIGNMENT PROCEDURE - PROCESSUS DE REGLAGES - ABGLEICH - VISUALIZZAZIONE DEL VALORE DELLA REGOLAZIONE - PROCEDIMIENTO DE ALINEACION**

<span id="page-5-0"></span>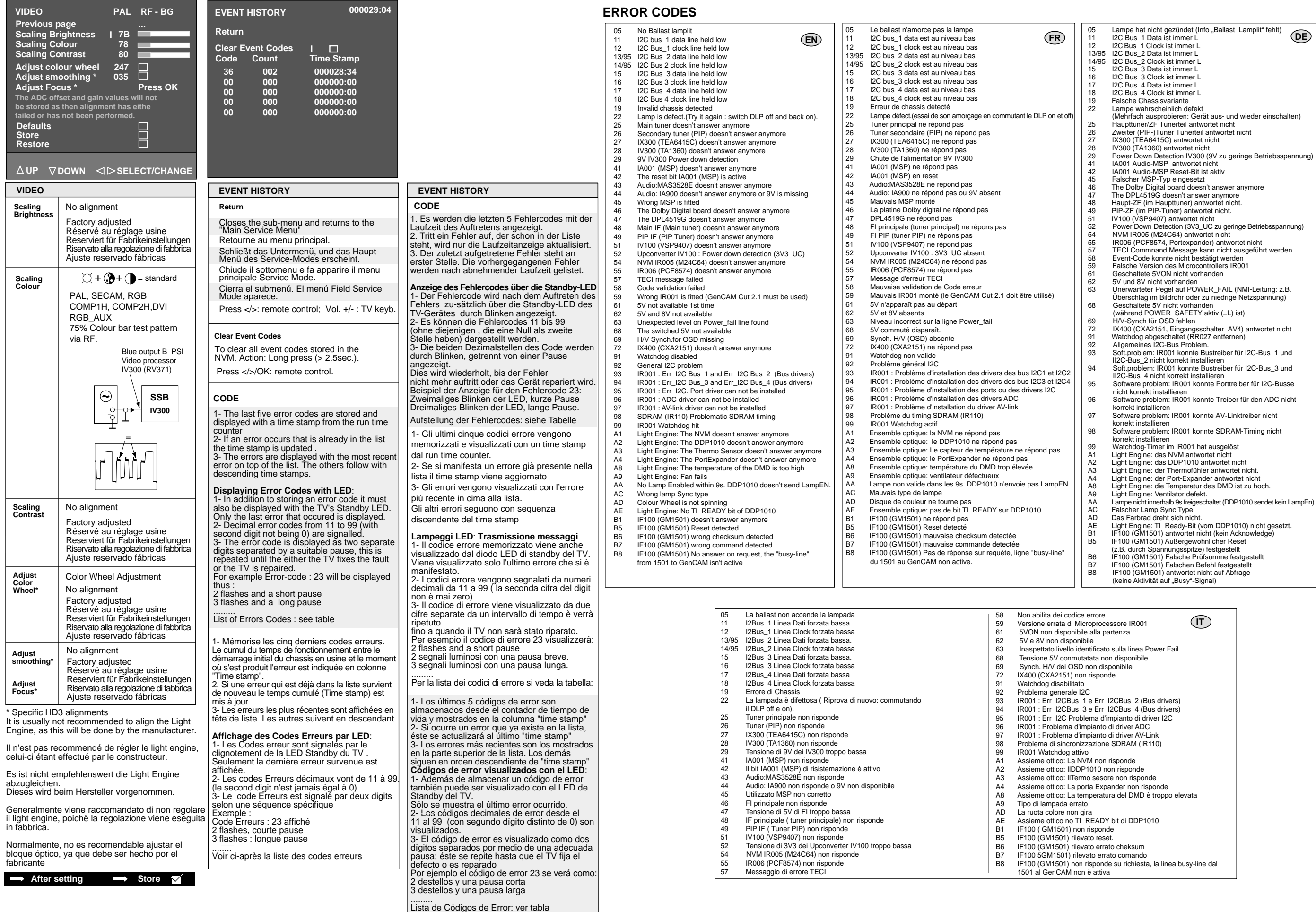

- 
- 
- 
- 
- 
- 
- 
- 
- 
- 
- 
- 
- 
- 
- 
- 
- 
- 
- 
- 
- 
- 
- 
- 
- 
- 
- 
- 
- 
- 

# **ALIGNMENT PROCEDURE - PROCESSUS DE REGLAGES - ABGLEICH - VISUALIZZAZIONE DEL VALORE DELLA REGOLAZIONE - PROCEDIMIENTO DE ALINEACION**

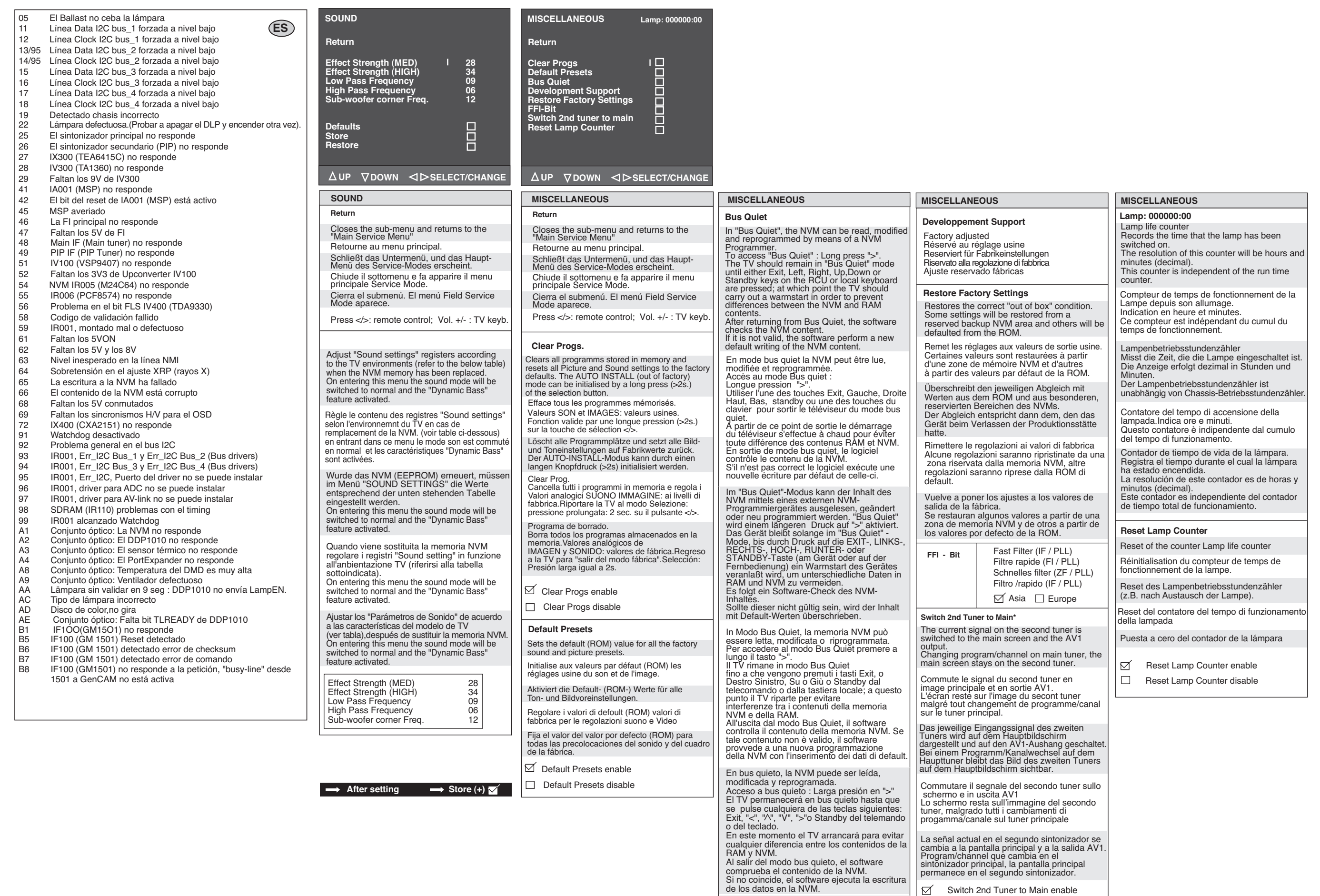

Switch 2nd Tuner to Main disable

 $\boxed{\boxtimes}$  Bus quiet enable  $\boxed{\phantom{0}}$  Bus quiet disable